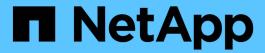

# network subnet commands

**ONTAP 9.5 commands** 

NetApp February 11, 2024

This PDF was generated from https://docs.netapp.com/us-en/ontap-cli-95/network-subnet-addranges.html on February 11, 2024. Always check docs.netapp.com for the latest.

# **Table of Contents**

| network subnet commands      |   |
|------------------------------|---|
| network subnet add-ranges    |   |
| network subnet create        |   |
| network subnet delete        |   |
| network subnet modify        | 3 |
| network subnet remove-ranges |   |
| network subnet rename        |   |
| network subnet show          |   |

# network subnet commands

# network subnet add-ranges

Add new address ranges to a subnet

Availability: This command is available to *cluster* administrators at the *admin* privilege level.

# **Description**

Add new address ranges to a subnet.

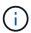

All addresses in a range must be the same address family (IPv4 or IPv6) and must have the same subnet mask. Ranges that overlap or are next to existing ranges will be merged with the existing ranges.

## **Parameters**

-ipspace <IPspace> - IPspace Name

The IPspace in which the range resides.

-subnet-name <subnet name> - Subnet Name

The name of the subnet.

-ip-ranges {<ipaddr>-<ipaddr>} - IP Ranges

The list of ranges to add to the subnet.

## [-force-update-lif-associations <true>] - Force Update LIF Associations

This command will fail if any service processor interfaces or network interfaces are using the IP addresses in the ranges provided. Using this parameter will associate any manually addressed interfaces with the subnet and will allow the command to succeed.

# **Examples**

The following example allocates addresses for subnet s1 in IPspace Default.

```
cluster1::> network subnet add-ranges -ipspace Default -subnet-name s1
    -ip-ranges "10.98.1.20-10.98.1.30, 10.98.1.35, 10.98.1.40-10.98.1.49"
```

# network subnet create

Create a new layer 3 subnet

Availability: This command is available to *cluster* administrators at the *admin* privilege level.

# Description

Create a new subnet.

### **Parameters**

### [-ipspace <IPspace>] - IPspace Name

The IPspace to which the new subnet belongs.

### -subnet-name <subnet name> - Subnet Name

The name of the subnet to be created. The name of the subnet needs to be unique within the IPspace.

### -broadcast-domain <Broadcast Domain> - Broadcast Domain

The broadcast domain to which the new subnet belongs.

# -subnet <IP Address/Mask> - Layer 3 Subnet

The address and mask of the subnet.

### [-gateway <IP Address>] - Gateway

The gateway of the subnet.

### [-ip-ranges {<ipaddr>-<ipaddr>}] - IP Addresses or IP Address Ranges

The IP ranges associated with this subnet.

# [-force-update-lif-associations <true>] - Change the subnet association

This command will fail if any service processor interfaces or network interfaces are using the IP addresses in the ranges provided. Using this parameter will associate any manually addressed interfaces with the subnet and will allow the command to succeed.

# **Examples**

The following examples create subnets named s1 and s6 in IPspace Default.

```
cluster1::> network subnet create -ipspace Default -broadcast-domain bd1
-subnet-name s1
    -subnet 192.168.1.0/24 -gateway 192.168.1.1 -ip-ranges "192.168.1.1-
192.168.1.100, 192.168.1.112, 192.168.1.145"
```

```
cluster1::> network subnet create -ipspace Default -broadcast-domain bd1
-subnet-name s6
    -subnet 3FFE::/64 -gateway 3FFE::1 -ip-ranges "3FFE::10-3FFE::20"
```

# network subnet delete

Delete an existing subnet object

Availability: This command is available to *cluster* administrators at the *admin* privilege level.

# **Description**

Delete a subnet that contains no ports.

### **Parameters**

# -ipspace <IPspace > - IPspace Name

The IPspace to which the subnet belongs.

### -subnet-name <subnet name> - Subnet Name

The name of the subnet to be deleted.

# [-force-update-lif-associations <true>] - Change the subnet association

This command will fail if the subnet has ranges containing any existing service processor interface or network interface IP addresses. Setting this value to true will remove the network interface associations with the subnet and allow the command to succeed. However, it will not affect service processor interfaces.

# **Examples**

The following example deletes subnet s1 in IPspace Default.

cluster1::> network subnet delete -ipspace Default -subnet-name s1

# network subnet modify

Modify a layer 3 subnet

Availability: This command is available to *cluster* administrators at the *admin* privilege level.

# Description

Modify a subnet.

## **Parameters**

## -ipspace <IPspace > - IPspace Name

The IPspace to which the subnet belongs.

# -subnet-name <subnet name> - Subnet Name

The name of the subnet to modify.

### [-subnet <IP Address/Mask>] - Layer 3 Subnet

The new address and mask of the subnet.

### [-gateway <IP Address>] - Gateway

The new gateway address.

# [-ip-ranges {<ipaddr>-<ipaddr>}] - IP Addresses or IP Address Ranges

The new IP ranges for this subnet.

### [-force-update-lif-associations <true>] - Change the subnet association

This command will fail if any existing service processor interfaces or network interfaces are using IP addresses in the IP ranges being added. It will also fail if any existing service processor interfaces or network interfaces are using IP addresses in the IP ranges being removed. Using this parameter will associate the interfaces with the IP addresses in the ranges being added to the subnet. It will also remove the subnet's association with the interfaces with IP addresses in the IP ranges being removed and will allow the command to succeed

# **Examples**

The following example modifies the subnet address and gateway.

```
cluster1::> network subnet modify -ipspace Default -subnet-name s1 -subnet
192.168.2.0/24 -gateway 192.168.2.1
```

# network subnet remove-ranges

Remove address ranges from a subnet

Availability: This command is available to *cluster* administrators at the *admin* privilege level.

# **Description**

Remove address ranges from a subnet.

# **Parameters**

#### -ipspace <IPspace > - IPspace Name

The IPspace in which the range resides.

## -subnet-name <subnet name> - Subnet Name

The name of the subnet.

# -ip-ranges {<ipaddr>-<ipaddr>} - IP Ranges

IP ranges to remove.

### [-force-update-lif-associations <true>] - Force Update LIF Associations

This command will fail if any existing service processor interfaces or network interfaces are using IP addresses in the ranges provided. Using this parameter will remove the subnet's association with those interfaces and allow the command to succeed.

# **Examples**

The following example removes an address range with starting address of 10.98.1.1 from subnet s1 in IPspace Default.

cluster1::> network subnet remove-ranges -ipspace Default -subnet-name s1
 -ip-ranges "10.98.1.1-10.98.1.30"

# network subnet rename

Rename a layer 3 subnet

**Availability:** This command is available to *cluster* administrators at the *admin* privilege level.

# **Description**

Rename a Subnet.

### **Parameters**

# -ipspace <IPspace > - IPspace Name

The IPspace to which the subnet belongs.

### -subnet-name <subnet name> - Subnet Name

The name of the subnet to rename.

### -new-name <text> - New Name

The new name for the subnet.

# **Examples**

The following example renames subnet s1 to s3.

cluster1::> network subnet rename -ipspace Default -subnet s1 -new-name s3

# network subnet show

Display subnet information

**Availability:** This command is available to *cluster* administrators at the *admin* privilege level.

# Description

Display subnet information.

# **Parameters**

```
{ [-fields <fieldname>,...]
```

If you specify the -fields <fieldname>, ... parameter, the command output also includes the specified field or fields. You can use '-fields?' to display the fields to specify.

### |[-instance]}

If you specify the -instance parameter, the command displays detailed information about all fields.

## [-ipspace <IPspace>] - IPspace Name

Selects the subnets that match the given IPspace name.

# [-subnet-name <subnet name>] - Subnet Name

Selects the subnets that match the given subnet name.

#### [-broadcast-domain <Broadcast Domain>] - Broadcast Domain

Selects the subnets that match the given broadcast domain name.

# [-subnet <IP Address/Mask>] - Layer 3 Subnet

Selects the subnets that match the given address and mask.

## [-gateway <IP Address>] - Gateway

Selects the subnets that match the given gateway address.

# [-ip-ranges {<ipaddr>-<ipaddr>}] - IP Addresses or IP Address Ranges

Selects the subnets that match the given IP range.

# [-total-count <integer>] - Total Address Count

Selects the subnets that match the given total address count.

# [-used-count <integer>] - Used Address Count

Selects the subnets that match the given number of addresses allocated.

## [-available-count <integer>] - Available Address Count

Selects the subnets that match the given number of addresses available.

# **Examples**

The following example displays general information about the subnets.

|              | network subnet show | V         |             |        |        |
|--------------|---------------------|-----------|-------------|--------|--------|
| IPspace: Def | ault                |           |             |        |        |
| Subnet       |                     | Broadcast |             | Avail/ |        |
| Name         | Subnet              | Domain    | Gateway     | Total  | Ranges |
|              |                     |           |             |        | •      |
|              |                     |           |             |        |        |
| s4           | 192.168.4.0/24      | bd4       | 192.168.4.1 | 5/5    |        |
| 192.168.5.6- | 192.168.5.10        |           |             |        |        |
| s6           | 192.168.6.0/24      | bd4       | 192.168.6.1 | 5/5    |        |
| 192.168.6.6- | 192.168.6.10        |           |             |        |        |
| IPspace: ips | 1                   |           |             |        |        |
| Subnet       | Subnet Broadcast    |           | t           | Avail/ |        |
| Name         | Subnet              | Domain    | Gateway     | Total  | Ranges |
|              |                     |           |             |        | -      |
|              |                     |           |             | - 1-   |        |
| s10          | 192.168.6.0/24      | bd10      | 192.168.6.1 | 0/0    | _      |
| 3 entri      | es were displayed.  |           |             |        |        |

# Copyright information

Copyright © 2024 NetApp, Inc. All Rights Reserved. Printed in the U.S. No part of this document covered by copyright may be reproduced in any form or by any means—graphic, electronic, or mechanical, including photocopying, recording, taping, or storage in an electronic retrieval system—without prior written permission of the copyright owner.

Software derived from copyrighted NetApp material is subject to the following license and disclaimer:

THIS SOFTWARE IS PROVIDED BY NETAPP "AS IS" AND WITHOUT ANY EXPRESS OR IMPLIED WARRANTIES, INCLUDING, BUT NOT LIMITED TO, THE IMPLIED WARRANTIES OF MERCHANTABILITY AND FITNESS FOR A PARTICULAR PURPOSE, WHICH ARE HEREBY DISCLAIMED. IN NO EVENT SHALL NETAPP BE LIABLE FOR ANY DIRECT, INDIRECT, INCIDENTAL, SPECIAL, EXEMPLARY, OR CONSEQUENTIAL DAMAGES (INCLUDING, BUT NOT LIMITED TO, PROCUREMENT OF SUBSTITUTE GOODS OR SERVICES; LOSS OF USE, DATA, OR PROFITS; OR BUSINESS INTERRUPTION) HOWEVER CAUSED AND ON ANY THEORY OF LIABILITY, WHETHER IN CONTRACT, STRICT LIABILITY, OR TORT (INCLUDING NEGLIGENCE OR OTHERWISE) ARISING IN ANY WAY OUT OF THE USE OF THIS SOFTWARE, EVEN IF ADVISED OF THE POSSIBILITY OF SUCH DAMAGE.

NetApp reserves the right to change any products described herein at any time, and without notice. NetApp assumes no responsibility or liability arising from the use of products described herein, except as expressly agreed to in writing by NetApp. The use or purchase of this product does not convey a license under any patent rights, trademark rights, or any other intellectual property rights of NetApp.

The product described in this manual may be protected by one or more U.S. patents, foreign patents, or pending applications.

LIMITED RIGHTS LEGEND: Use, duplication, or disclosure by the government is subject to restrictions as set forth in subparagraph (b)(3) of the Rights in Technical Data -Noncommercial Items at DFARS 252.227-7013 (FEB 2014) and FAR 52.227-19 (DEC 2007).

Data contained herein pertains to a commercial product and/or commercial service (as defined in FAR 2.101) and is proprietary to NetApp, Inc. All NetApp technical data and computer software provided under this Agreement is commercial in nature and developed solely at private expense. The U.S. Government has a non-exclusive, non-transferrable, nonsublicensable, worldwide, limited irrevocable license to use the Data only in connection with and in support of the U.S. Government contract under which the Data was delivered. Except as provided herein, the Data may not be used, disclosed, reproduced, modified, performed, or displayed without the prior written approval of NetApp, Inc. United States Government license rights for the Department of Defense are limited to those rights identified in DFARS clause 252.227-7015(b) (FEB 2014).

#### **Trademark information**

NETAPP, the NETAPP logo, and the marks listed at <a href="http://www.netapp.com/TM">http://www.netapp.com/TM</a> are trademarks of NetApp, Inc. Other company and product names may be trademarks of their respective owners.